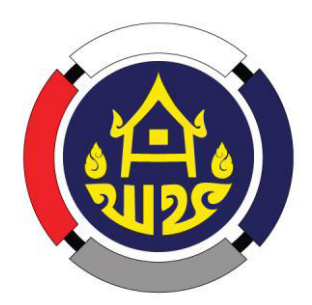

# คู่มือการใช้งานและการดูแลรักษาอุปกรณ์คอมพิวเตอร์ ตามโครงการปรับปรุงโครงสร้างพื้นฐานและความมั่นคงปลอดภัย ระบบเทคโนโลยีสารสนเทศระดับจังหวัด

ี ศูนย์สารสนเทศเพื่อการพัฒนาชุมชน กรมการพัฒนาชุมชน กลุ่มงานพัฒนาระบบเครือข่าย โทร. ๐-๒๑๔๑-๖๒๘๒ โทรสาร ๐-๒๑๔๓-๘๙๒๑ www.gn.cdd.go.th

#### คู่มือการใช้งานและการดูแลรักษาอุปกรณ์คอมพิวเตอร์ ์ ์ ตามโครงการปรับปรุงโครงสร้างพื้นฐานและความมั่นคงปลอดภัย ระบบเทคโนโลยีสารสนเทศระดับจังหวัด ----------------------

#### กรมการพัฒนาชุมชน ติดตั้งอุปกรณ์ Firewall ให้สำนักงานพัฒนาชุมชนจังหวัด มีวัตถุประสงค์เพื่อ

- ๑. ป้องกันการคุกคามและการโจรกรรมในทางอิเล็กทรอนิกส์
- ๒. ให้การใช้อินเทอร์เน็ตของบุคลากรกรมฯ ปลอดภัยจากการล่อลวงของมิจฉาชีพ ผ่านสื่อออนไลน์หลายรูปแบบ
- ๓. ให้มีการระบุตัวตนของผู้ใช้อินเทอร์เน็ต ตามประกาศกระทรวงเทคโนโลยีสารสนเทศและการสื่อสาร เรื่อง หลักเกณฑ์การเก็บรักษาข้อมูลจราจรทางคอมพิวเตอร์ของผู้ให้บริการ พ.ศ. ๒๕๕๐ และ พ.ร.บ.ว่าด้วย การกระทำความผิดเกี่ยวกับคอมพิวเตอร์ พ.ศ. ๒๕๖๐
- $\epsilon$  ให้การบริการอินเทอร์เน็ตจากระยะไกล ทำได้โดยผ่านเครื่องมือที่มีประสิทธิภาพ

#### ผังแสดงการทำงาน

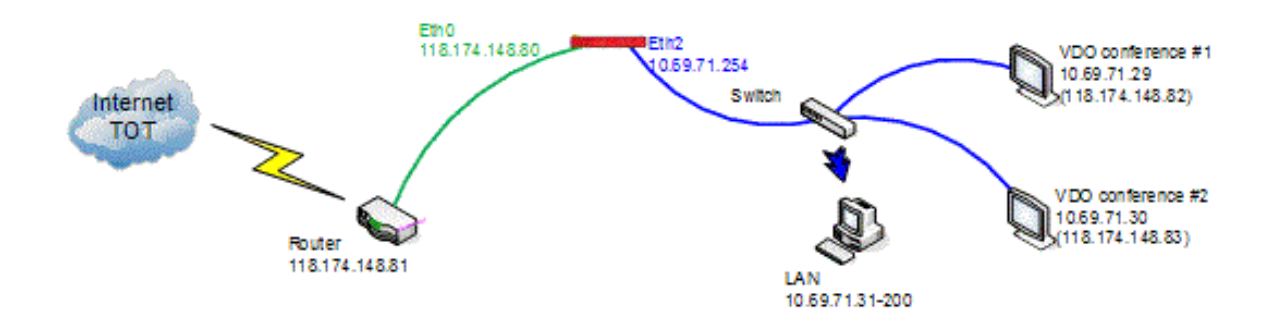

## ๑. การเข้าใช้งานระบบระบุตัวตน

ึ ๑.๑) เรียกใช้งานผ่านเว็บไซต์ ที่เป็น http เท่านั้น เช่น <u>http://</u>www.cdd.go.th/ ๑.๒) บราวเซอร์จะเปิดมายังหน้าล็อคอิน ให้ป้อนชื่อผู้ใช้และรหัสผ่าน

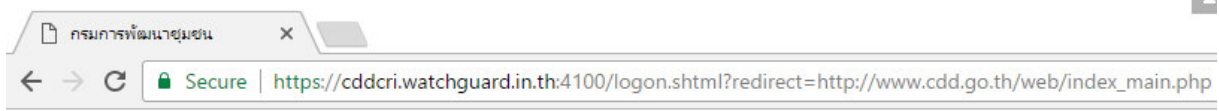

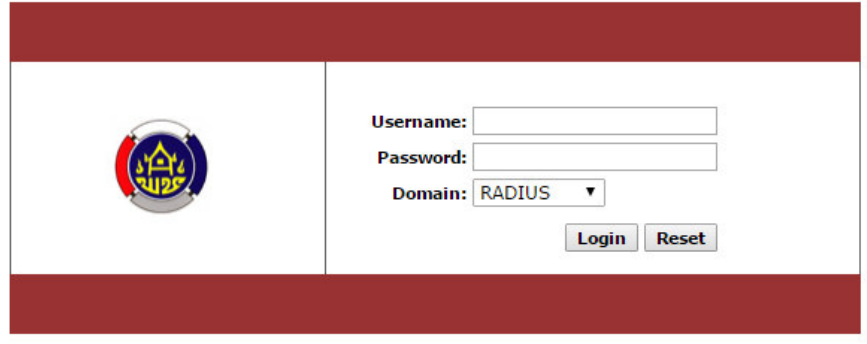

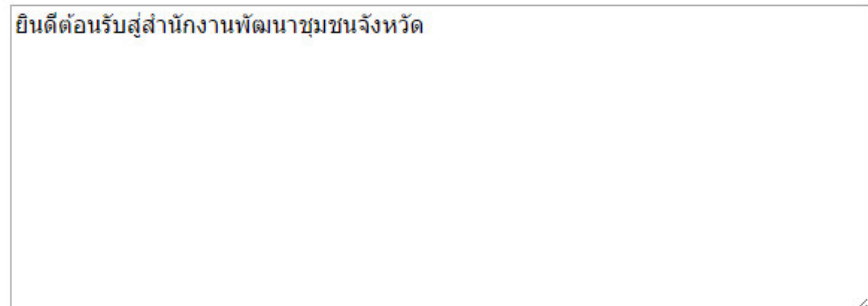

๑.๓) กรอกชื่อผู้ใช้และรหัสผ่านแล้ว ให้กดที่ปุ่ม Login

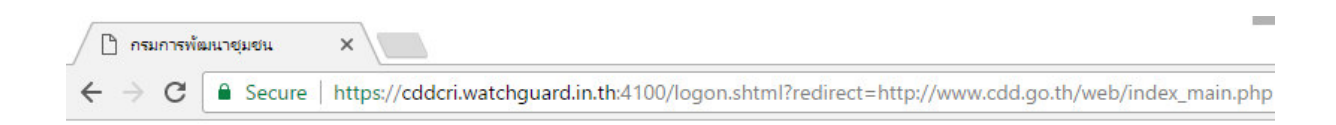

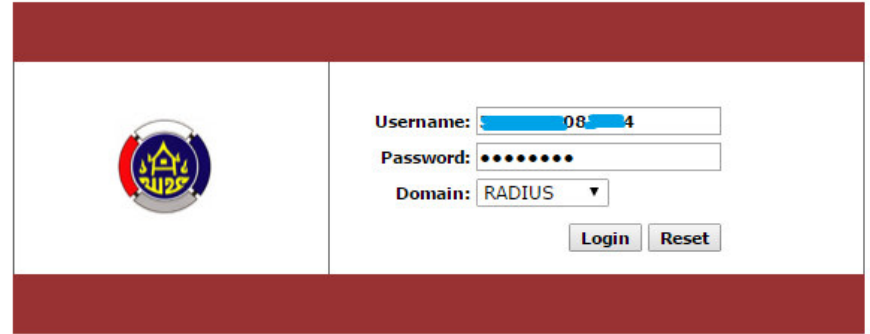

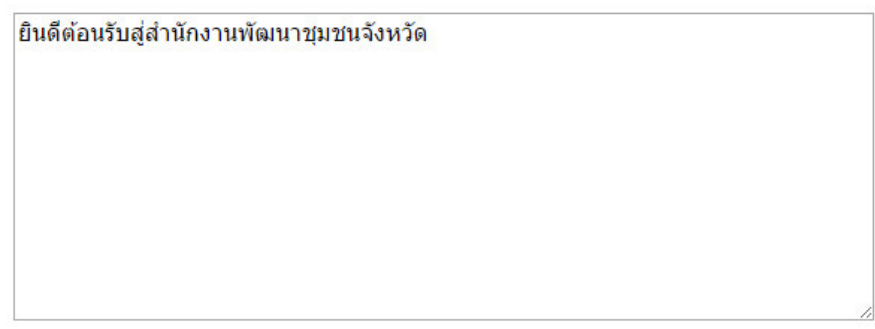

## ๒. กรณีที่เรียกเว็บบราวเซอร์แล้วไม่ขึ้นให้ใส่หน้า Log in สามารถตรวจสอบดังนี้

๒.๑) IP Address เครื่องอยู่ในวง Network หรือไม่ ตรวจสอบดังนี้

- เมนู Start > Search > พิมพ์ cmd จะมีโปรแกรม Command Prompt ให้เลือก พิพม์คำสั่ง ipconfig แล้ว Enter สังเกตุ IPv4 จะต้องได้ IP 10.69.x.x

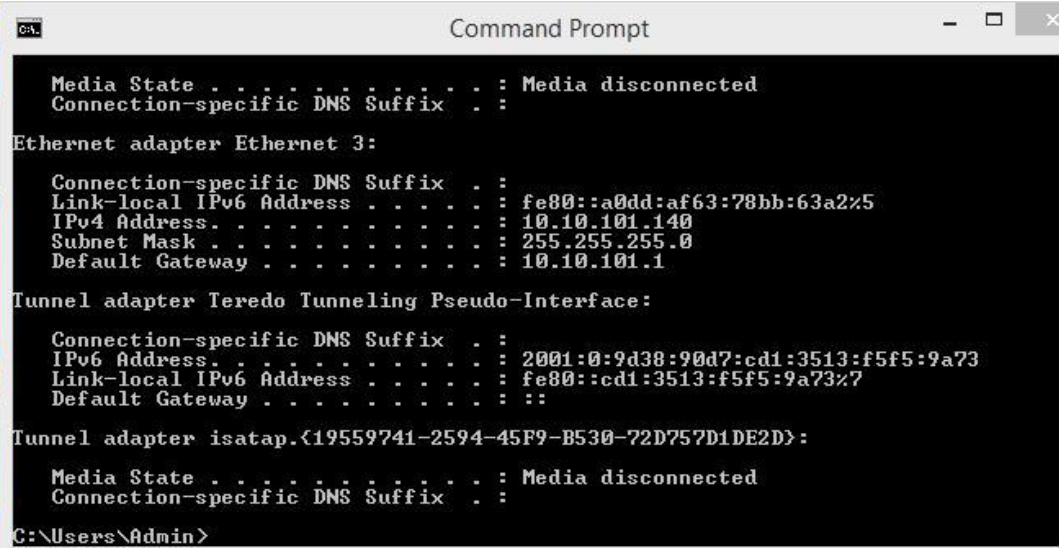

๒.๒) กรณีเครื่องอยู่ในวง Network แต่ไม่ support SSL หรือ TLS ตรวจสอบดังนี้

- เปิด IE (Internet Explorer) เลือกเมนูตั้งค่า > Internet Option > Advance เลือกทุก SSL และ TLS

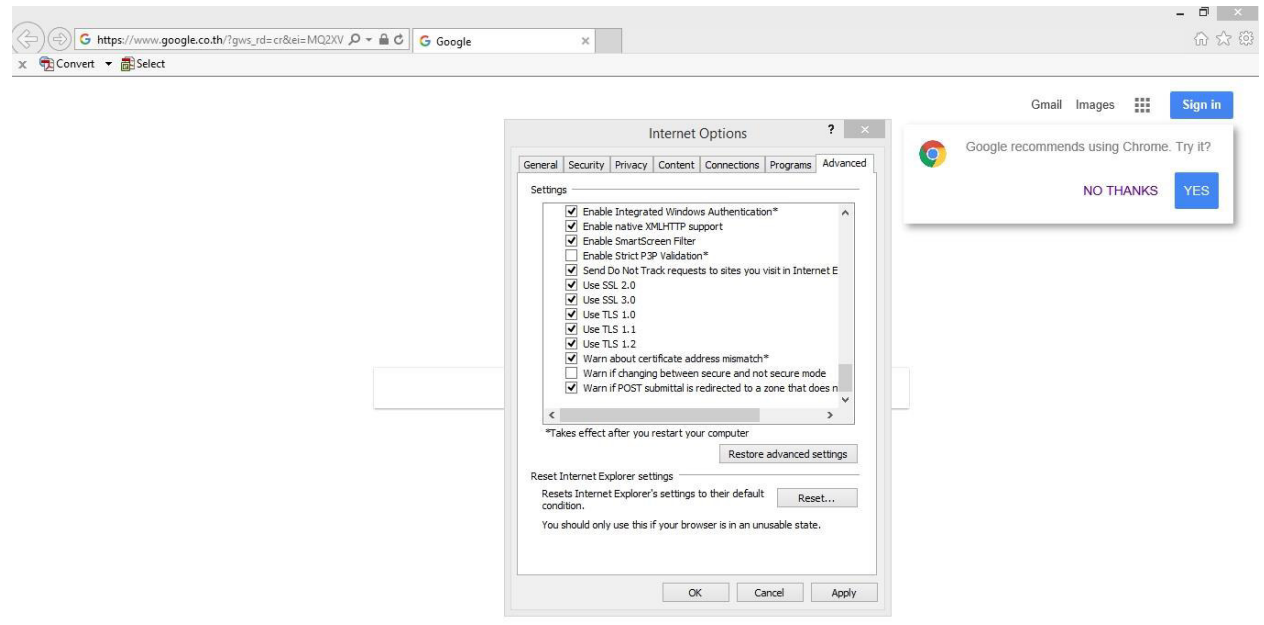

### ี ๓. การตั้งค่า Access Point ของสำนักงาน

ิ กรณีที่สำนักงานมีอุปกรณ์ Access point สำหรับกระจายสัญญาณ wifi จำเป็นต้องตั้งค่าอุปกรณ์ดังนี้

- ๓.๑) ปิดการแจก IP Address DHCP
- ๓.๒) ตั้งค่าเป็น Bridge Mode
- ี ๓.๓) เชื่อมต่ออุปกรณ์ด้วย Port Lan เสมือนเป็นเครื่องคอมพิวเตอร์

### ๔. โครงสร้างการเชื่อมต่อผ่านเครือข่าย Lan Network ณ สำนักงานพัฒนาชุมชนจังหวัด ดังนี้

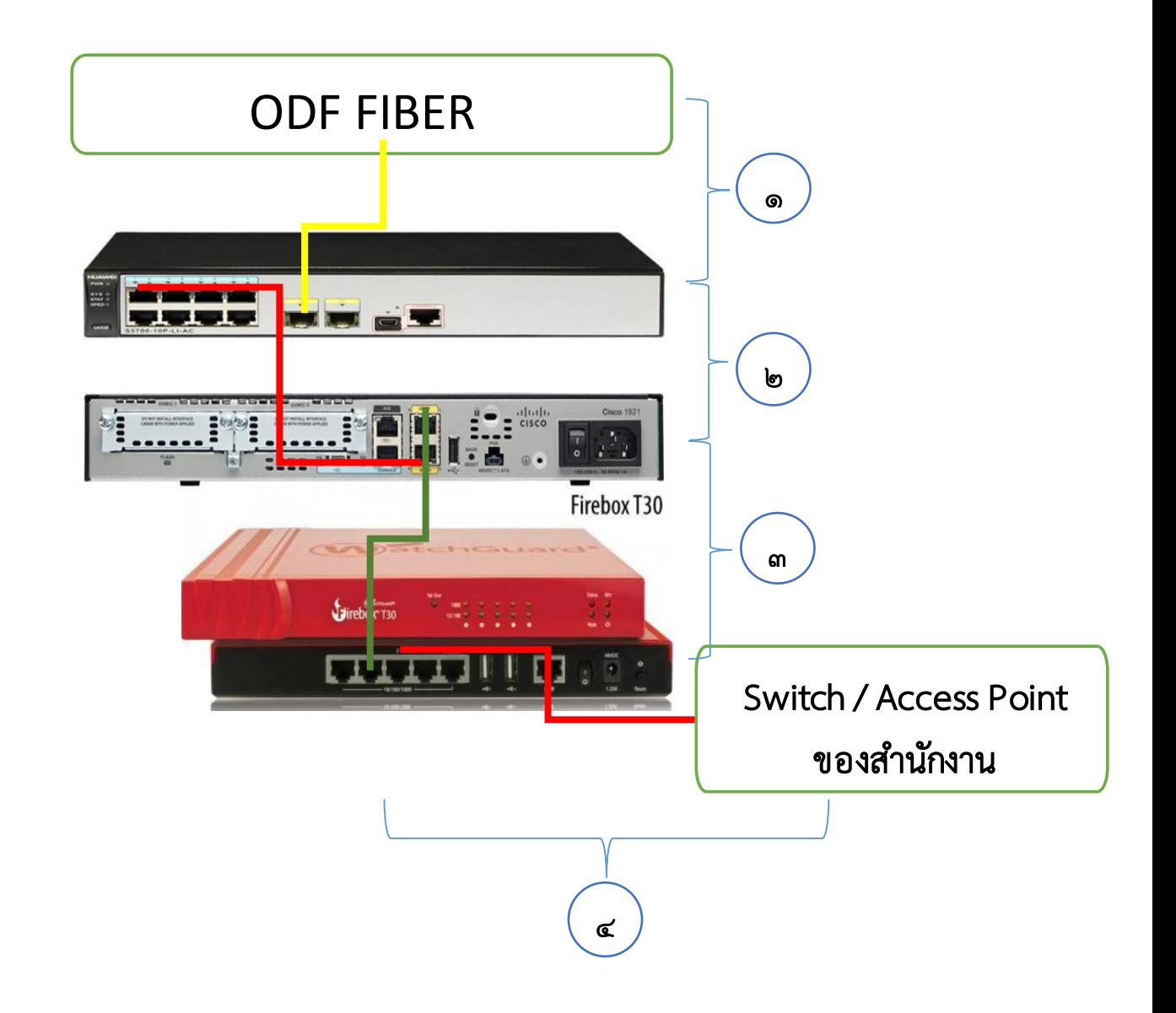

- เลข ๑ จากถาด Fiber ODF --------->> Port SFP1 (LAN Switch Huawei S5700-10P-LI-AC)
- เลข ๒ (LAN Switch Huawei S5700-10P-LI-AC) Port 1 --------->> Port ETH 0/0 (Router Cisco1921)
- เลข ๓ (Router Cisco1921) Port ETH 0/1 --------->> Port LAN 1 (WatchGuard T30)
- เลข ๔ (WatchGuard T30) Port LAN 2, 3, 4 --------->> Switch / Access Point ของสำนักงาน

## ๕. รูปแสดงการติดตั้งอุปกรณ์ในตู้ Rack เบื้องต้น

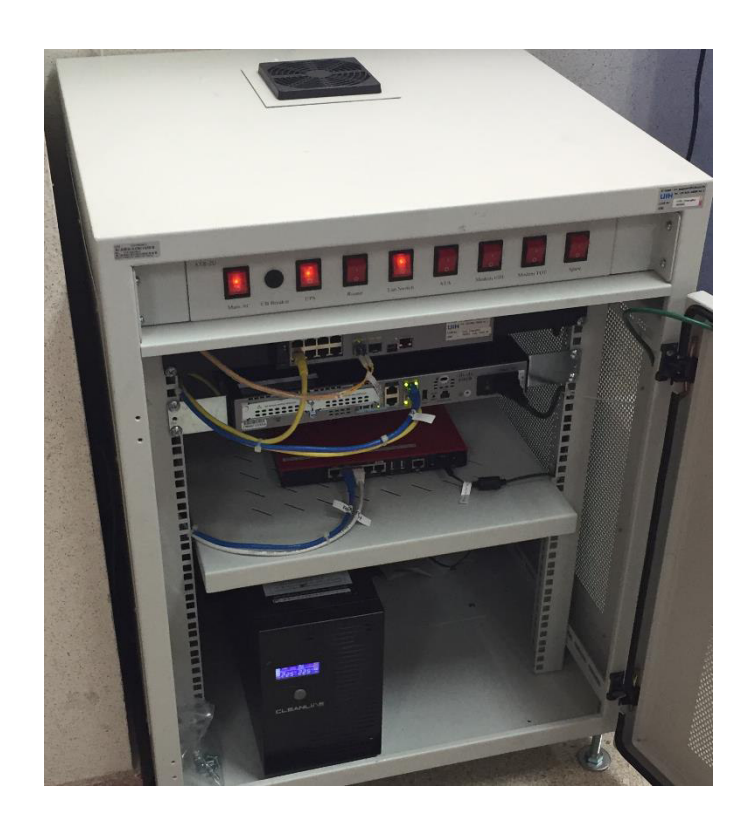

# ๖. การดูแลบำรุงรักษา - การเปิด / ปิด สวิตช์ไฟฟ้า ดังนี้

- ื้อ.๑) ด้านบนมีพัดลมระบายความร้อนของตู้ ห้ามวางสิ่งของกีดขวาง
- ๖.๒) การปิดสวิตช์ไฟฟ้า ให้ปิดจากด้านขวา มาด้านซ้าย (จากคำว่า Spare มายัง Main Power) ๖.๓) การเปิดสวิตช์ไฟฟ้า ให้เปิดจากด้านซ้าย ไปด้านขวา (จากคำว่า Main Power ไปเรื่อยๆ)  $\mathbf{b} \infty$ ) ความหมายของสวิตช์ ดังนี้

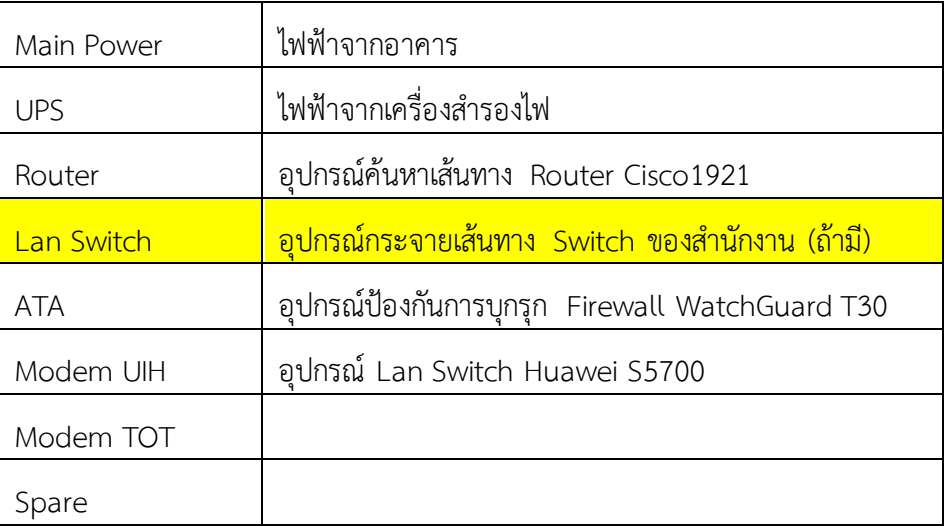

### ๗. รูปแบบการเชื่อมต่อไฟฟ้ากับระบบ UPS ดังนี้

๗.๑) การเชื่อมระบบไฟของ UPS

นำ UPS วางไว้ที่พื้นของตู้ Rack (ตามรูปที่ ๑ ทางด้านซ้ายมือหันหน้าเข้าหาตู้ Rack) แล้วเสียบสายไฟ ของ UPS ไปเข้าที่รางปลั๊กไฟ (AC Switch box) ด้านหลังตู้ Rack ในตำแหน่งที่ ๒ ้ด้านบนนับจากขวามือ ์ (ตามรูปที่ ๑ หันหน้าเข้าหารางปลั๊กไฟ) จากนั้นต่อสายไฟจากรางปลั๊กไฟ (AC Switch box) ด้านหลังตู้ Rack ในตำแหน่งที่ ๒ ด้านบนนับจากขวามือ มาต่อเข้าที่ UPS ที่ตำแหน่ง Output สำหรับป้อนกระแสไฟฟ้าให้กับ แผงสวิตช์ควบคุมอุปกรณ์ในตู้ Rack ตามรูปที่ ๑

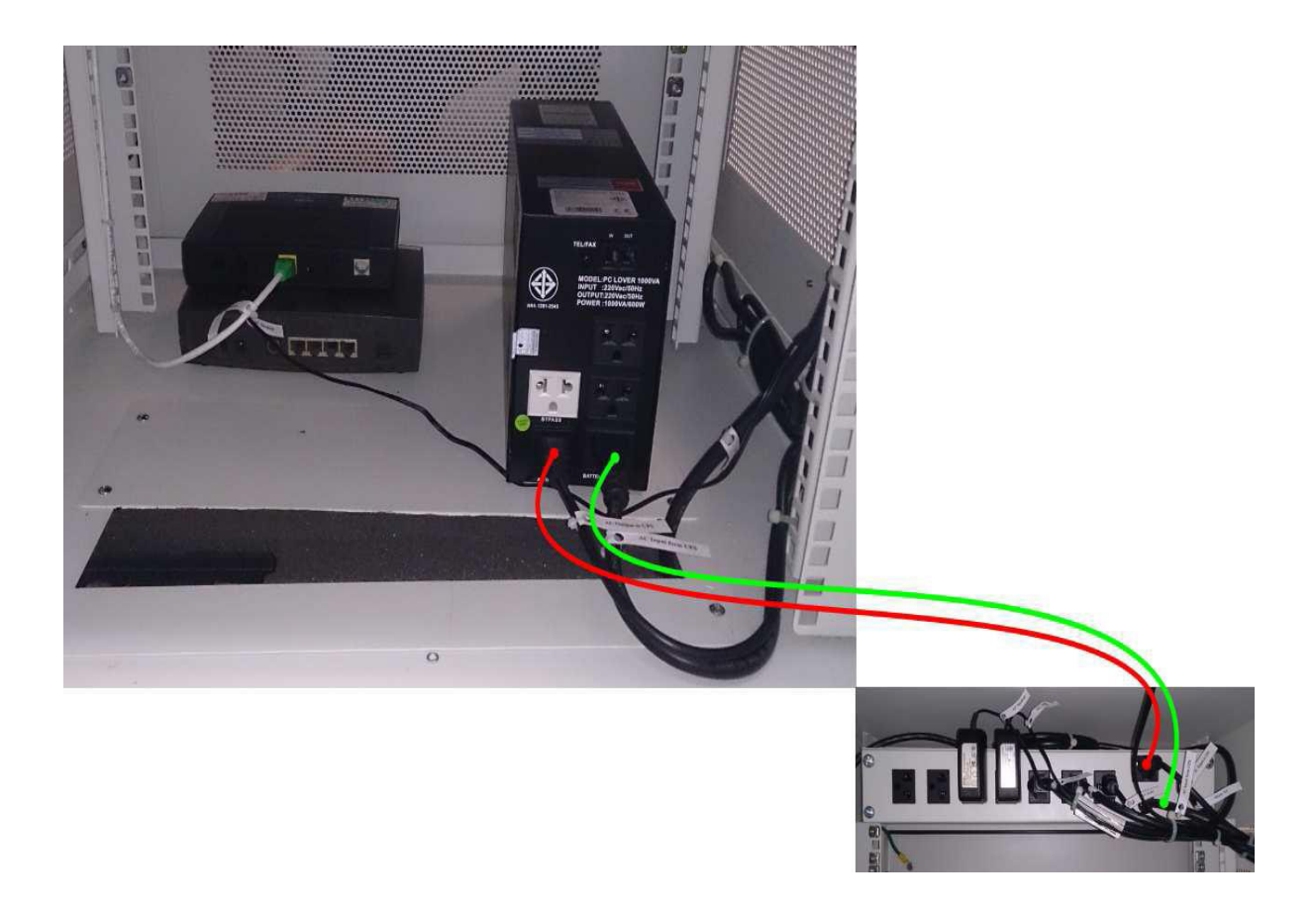

รูปที่ ๑ การเชื่อมระบบไฟของ UPS

๗.๒) การเชื่อมระบบไฟของรางปลั๊กไฟ (AC Switch Box)

ทำการยึดรางปลั๊กไฟเข้ากับตู้ Rack ให้แน่นหนาที่ด้านบนของตู้บริเวณด้านหลัง และเชื่อมต่อสายไฟ Main AC จากรางปลั๊กไฟ (AC Switch Box) ที่ตำแหน่งที่ ๑ นับจากทางขวามือไปยัง EAGLE PLUG ที่เดินสาย มาจากตู้ MDB เพื่อเป็นแหล่งจ่ายไฟหลักให้กับอุปกรณ์ภายในตู้ Rack ลักษณะการเชื่อมต่อระหว่างสาย Main AC เข้ากับ Eagle Plug ที่ต่อมาจากตู้ MDB มีการเชื่อมต่อตามรูปที่ ๒

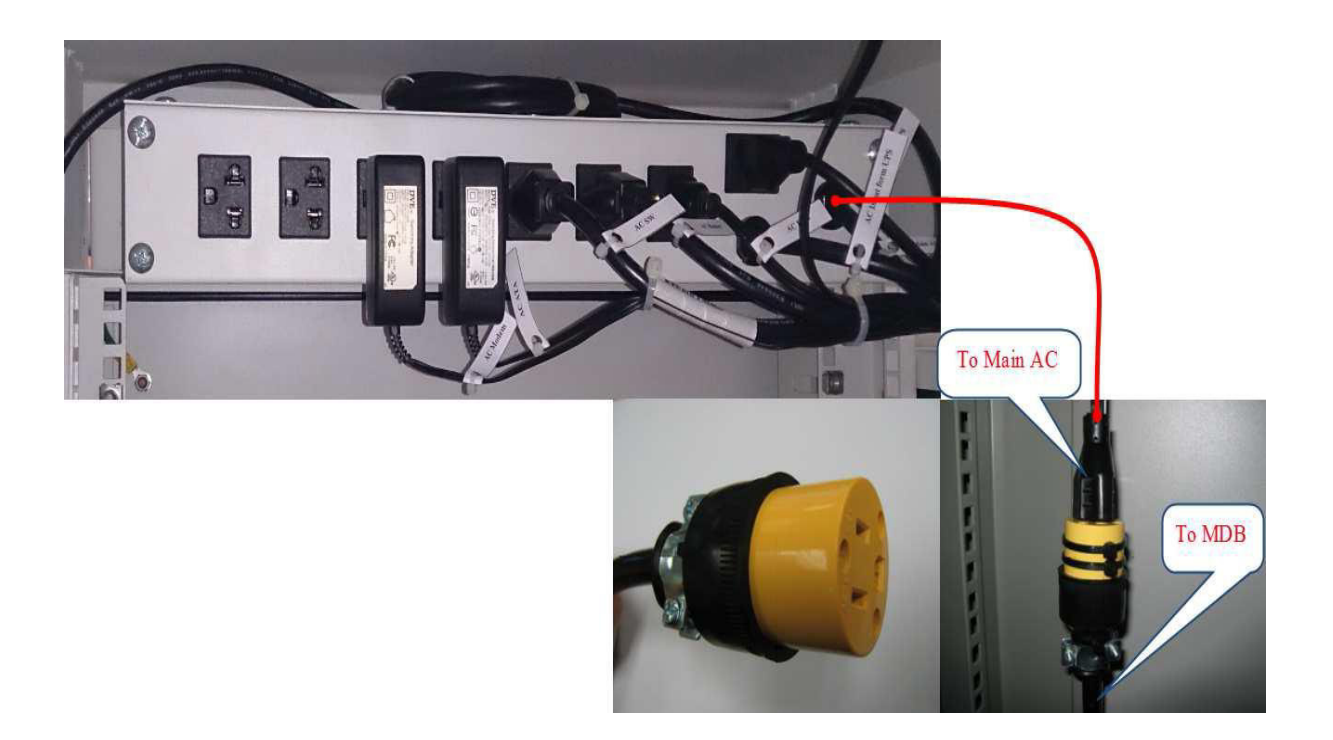

รูปที่ ๒ การเชื่อมระบบไฟของรางปลั๊กไฟ (AC Switch Box)

# <u>ประเด็นถาม - ตอบ</u>

<u>ถาม</u> หากสำนักงานพัฒนาชมชนจังหวัด มีการเปลี่ยนแปลงโยกย้ายเจ้าหน้าที่ จำเป็นต้องแจ้งกรม ฯ ดำเนินการเพิ่ม/แก้ไขทะเบียนผ้ใช้งานและรหัสผ่านใหม่หรือไม่

ตอบ ทะเบียนผ้ใช้งานและรหัสผ่าน เป็นฐานข้อมลบคลากรของกรมฯ ซึ่งได้ข้อมลมาจาก กองการเจ้าหน้าที่ (DPIS Database) ดังนั้น แม้มีการโยกย้ายก็สามารถใช้รหัสผู้ใช้งานและรหัสผ่านได้เหมือนเดิม ยกเว้น ข้าราชการใหม่ เจ้าหน้าที่หรือพนักงานราชการ ลูกจ้าง ที่ไม่มีข้อมูลในฐานข้อมูลของกองการเจ้าหน้าที่ ึกรณีนี้จะต้องแจ้งข้อมูลเจ้าหน้าที่เพื่อให้กรมฯ เพิ่มข้อมูลลงในทะเบียนผู้ใช้งาน นอกจากนี้กรมฯ ยังได้สร้างรหัส ผู้ใช้งานและรหัสผ่านสำหรับการฝึกอบรม/ผู้มาติดต่อด้วย ดังนั้น ศูนย์สารสนเทศฯ จึงขอจำกัดสิทธิในการดูแล ระบบในภาพรวม

<u>ถาม</u> เมื่อไม่ได้อยู่หน้าจอเครื่องคอมพิวเตอร์เป็นเวลานาน จะต้องล็อกอินเข้าสู่ระบบทุกครั้งหรือไม่

ี<u>ตอบ</u> เพื่อความสะดวกต่อการใช้งาน กรมฯ จึงกำหนดให้มีการล็อกอินเข้าสู่ระบบทุก ๑ วัน (๒๔ ชั่วโมง) นับจากเวลาที่หยุดใช้งานอินเทอร์เน็ตล่าสุด โดยระบบจะตัดการเชื่อมต่ออัตโนมัติ (ออกจากระบบ) หรือ เมื่อผู้ใช้งานกดปุ่มออกจากระบบเอง จะต้องทำการล็อกอินเข้าสู่ระบบใหม่ทุกครั้ง

<u>ถาม</u> หากจะ Log Out ออกจากระบบจะต้องดำเนินการอย่างไร

<u>ตอบ</u> ผู้ใช้งานสามารถทำการออกจากระบบได้ โดยการพิมพ์ URL ที่ช่อง Address คือ <u>https://cdd</u> <u>ตัวย่อจังหวัด</u> ๓ ตัวตามมาตรฐาน .watchguard.in.th:4100 ของโปรแกรมเว็บบราวเซอร์ ซึ่งจะปรากฏหน้าจอ และมีปุ่มให้คลิกออกจากระบบ (รายละเอียดตามแนบท้าย)

 $\mathsf{n}$ าม ใครบ้างที่สามารถ Login เข้าใช้งานระบบได้

ี<u>ตอบ</u> ปัจจุบันข้อมูลในระบบเป็นข้อมูลที่มาจากกองการเจ้าหน้าที่ (DPIS Database) ดังนั้น ้เจ้าหน้าที่ทุกตำแหน่งไม่ว่าจะเป็นระดับกรมฯ ระดับจังหวัด และระดับอำเภอ ก็สามารถ Log in ผ่านระบบนี้ได้

<u>ถาม</u> การเปิด - ปิดระบบไฟฟ้าของสำนักงาน สามารถปิดอุปกรณ์ได้หรือไม่

- ี <u>ตอบ</u> ขึ้นอยู่กับนโยบายของสำนักงานว่าจะปิดหรือไม่ ถ้าต้องปิดมีขั้นตอนดังนี้ (๑) ปิดปุ่ม เปิด - ปิด หลังอุปกรณ์ Firewall ทุกครั้งก่อนดำเนินการปิดคัทเอาท์สำนักงาน (๒) ปิดปุ่ม เปิด - ปิด ด้านหน้าอุปกรณ์ UPS ทุกครั้งก่อนดำเนินการปิดคัทเอาท์สำนักงาน
- <u>ถาม</u> ลักษณะการเชื่อมต่อระบบอุปกรณ์ ณ ปัจจุบันเป็นอย่างไร
- ตอบ

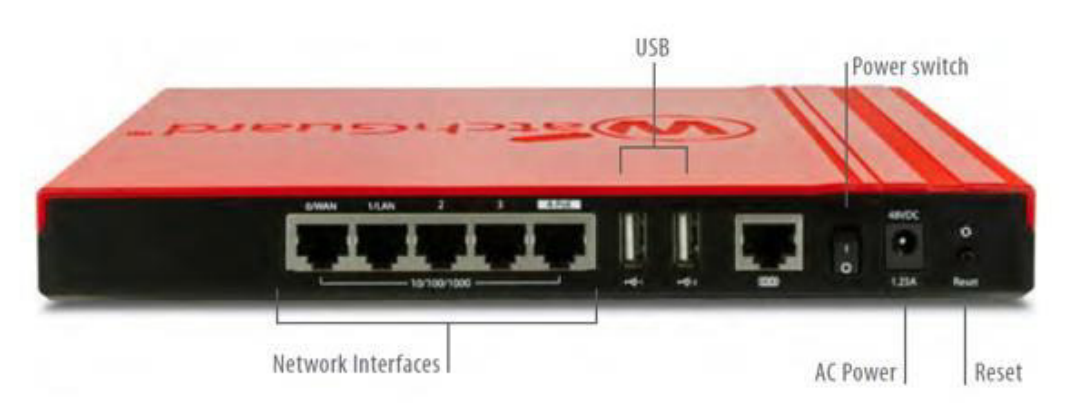

#### โดยการเชื่อมต่อระบบดังนี้

เชื่อมต่อ Port บนอุปกรณ์ WatchGuard® รุ่น Firebox T Series (T30) ตั้งนี้

Router Cisco ------------->>> Port WAN

Port LAN/ETH1 ------------->>>อุปกรณ์ Switch ของสำนักงาน

### หากมีปัญหาการใช้งานระบบ/อุปกรณ์ สามารถประสานงานได้ที่

- ๑. เจ้าหน้าที่บริษัท วันโอวัน โกลเบิ้ล จำกัด (คู่สัญญากรมฯ)
	- นางสาวนฤมล ภูมี (คุณขนม) โทร. ๐๘๗ ๗๐๘ ๗๗๙๘
	- นายศักดิ์ชัย สุวรรณทะ (คุณบอย) โทร. ๐๙๐ ๘๐๖ ๐๑๔๘
- ๒. กลุ่มงานพัฒนาระบบเครือข่าย ศูนย์สารสนเทศเพื่อการพัฒนาชุมชน กรมการพัฒนาชุมชน

 $\Sigma$ ทร.  $\circ$ -២ด๔ด-๖๒๕๒, ๐-๒ด๔ด-๖๒๘ด, ๐-๒ด๔ด-๖๒๘๒, ๐-๒ด๔ด-๖๒๘๓, ๐-๒ด๔ด-๖๒๙๕ โทรสาร. o-๒๑๔๓-๘๙๒๑